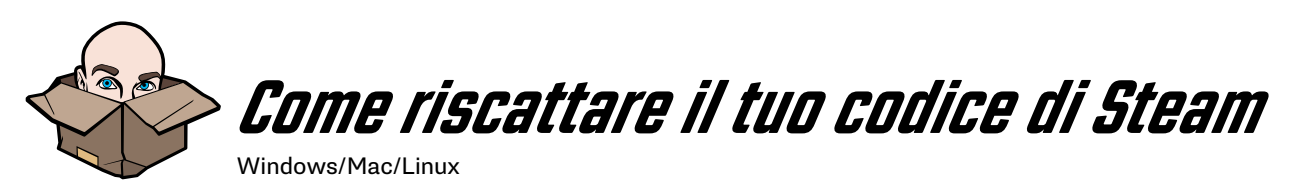

Grazie per aver acquistato un titolo di Jackbox Games su Steam!

- 1. Se non hai già installato il client di Stem, scaricalo, installalo e crea un acco[un](http://tiny.cc/tlbxvy )t steam: [store.steampowered.com](http://store.steampowered.com)
- 2. Avvia il software del client Steam sul tuo computer Windows o Mac e accedi al tuo account Steam.
- 3. Nell'angolo in alto a sinistra, fai click sulla scheda Giochi. Se possiedi un Mac, questa potrebbe essere su una barra degli strumenti separata! (Istruzioni per Mac nella pagina 2)
- 4. Nel menu a tenda che appare, scegli "Attiva un prodotto su Steam...". Puoi farlo anche andando nell'angolo in basso a sinistra e facendo click su "+ Aggiungi un gioco".
- 5. Segui le istruzioni che ti verranno date sullo schermo per completare il processo. Potresti dover accettare i termini e le condizioni di Steam per poter accedere alla pagina per riscattare il codice.

Se hai problemi con il download del gioco, contatta Steam. Una volta scaricato, se hai problemi nell'avviare il gioco o si verificano degli errori, vai su: [help.jackboxgames.com](http://help.jackboxgames.com)

Un codice Steam vale per le versioni PC, Mac e Linux dei nostri giochi (se disponibile). Il download del gioco non è trasferibile su altre piattaforme. Se vuoi giocare ai nostri giochi su altre console come PlayStation o Xbox, dovrai acquistare il gioco su tali piattaforme.

## Una volta scaricato il gioco, vai su

[JackboxGames.com/How-to-Play](http://JackboxGames.com/How-to-Play) per tutte le domande riguardo l'avviamento del gioco.

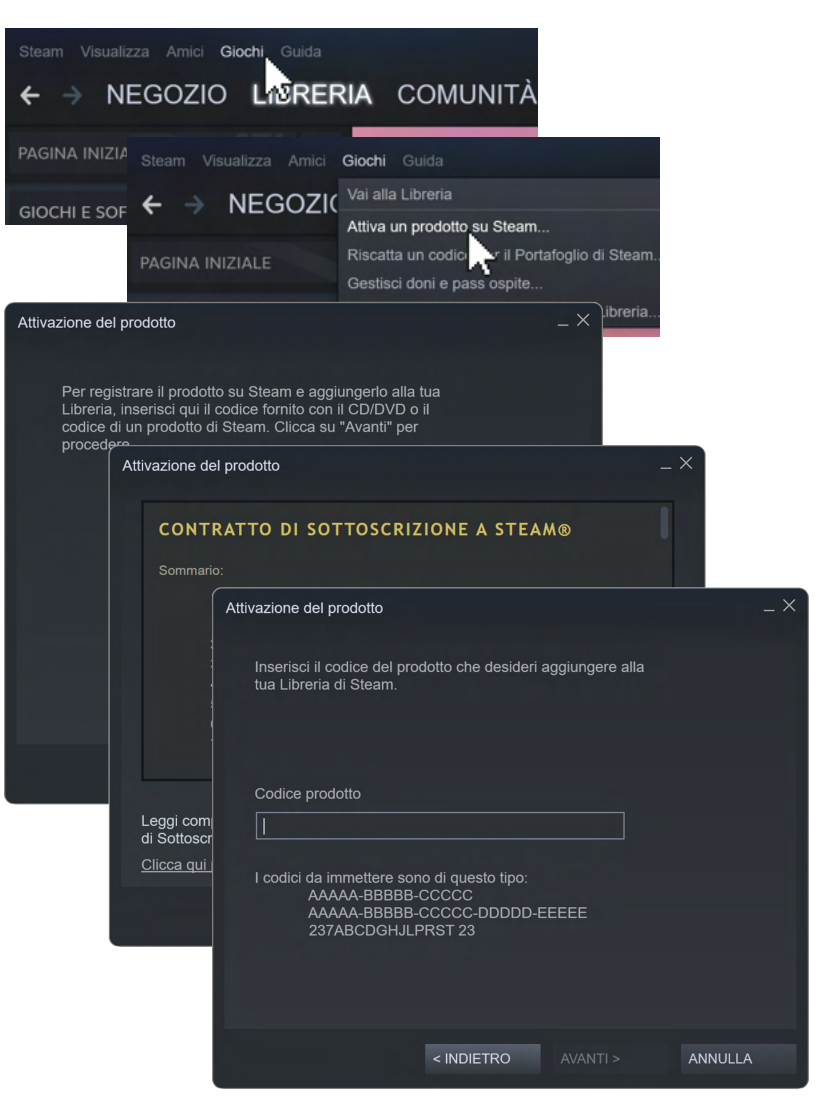

*Nota: Questo gioco non supporta il matchmaking online. È possibile giocare con persone che non si trovano nel tuo stesso luogo, ma dovrai trovare un modo per condividere il tuo schermo, ad esempio un servizio di streaming come Twitch o YouTube o un altro strumento di video-conferenze. I giochi Jackbox Games venduti tramite il nostro sito web sono disponibili solo in inglese.*

## **Il tuo codice Steam è:**

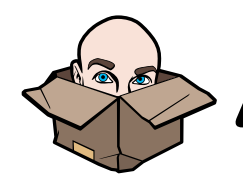

Come riscattare il tuo codice di Steam (Mac)

**Steam** 

Account

Visualizza Amici

Grazie per aver acquistato un titolo di Jackbox Games su Steam!

- 1. Se non hai già installato il client di Stem, scaricalo, installalo e crea un acco[un](http://tiny.cc/tlbxvy )t steam: [store.steampowered.com](http://store.steampowered.com)
- 2. Avvia il software del client Steam sul tuo computer Windows o Mac e accedi al tuo account Steam.
- 3. Nella barra degli strumenti Mac, fai click su "Giochi" (Tra Amici e Finestra).
- 4. Nel menu a tenda che appare, scegli "Attiva un prodotto su Steam...". Puoi farlo anche andando nell'angolo in basso a sinistra e facendo click su "+ Aggiungi un gioco".
- 5. Segui le istruzioni che ti verranno date sullo schermo per completare il processo. Potresti dover accettare i termini e le condizioni di Steam per poter accedere alla pagina per riscattare il codice.

Se hai problemi con il download del gioco, contatta Steam. Una volta scaricato, se hai problemi nell'avviare il gioco o si verificano degli errori, vai su: [help.jackboxgames.com](http://help.jackboxgames.com)

Un codice Steam vale per le versioni PC, Mac e Linux dei nostri giochi (se disponibile). Il download del gioco non è trasferibile su altre piattaforme. Se vuoi giocare ai nostri giochi su altre console come PlayStation o Xbox, dovrai acquistare il gioco su tali piattaforme.

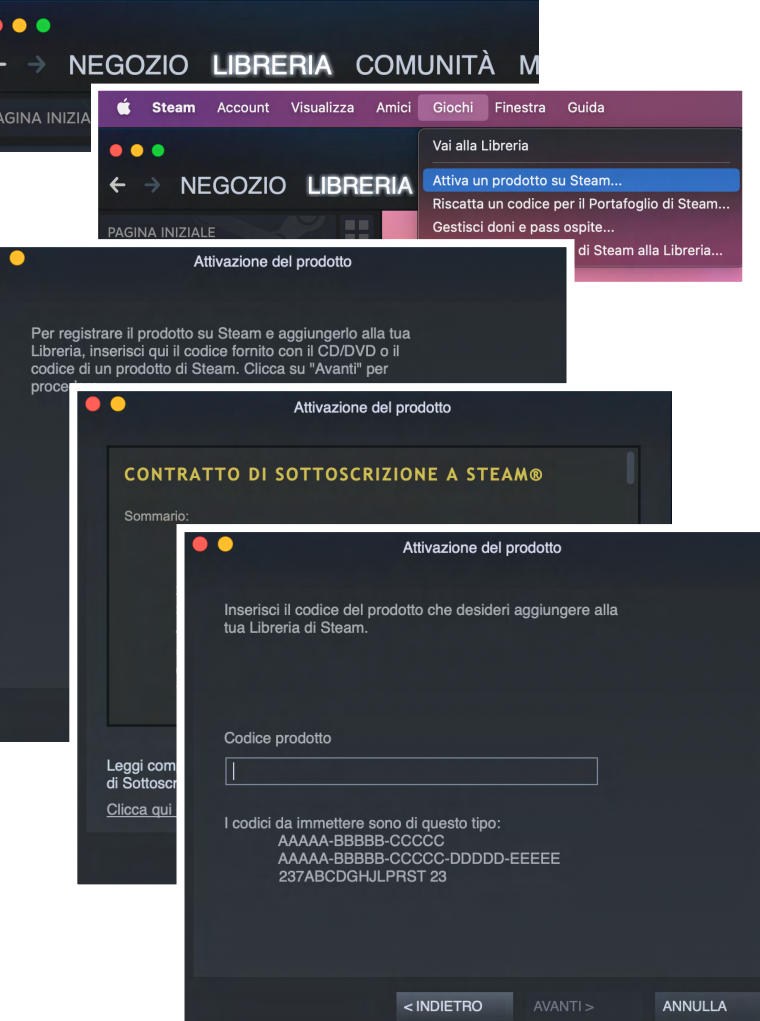

Giochi Finestra

Guio

## Una volta scaricato il gioco, vai su

[JackboxGames.com/How-to-Play](http://JackboxGames.com/How-to-Play) per tutte le domande riguardo l'avviamento del gioco.

*Nota: Questo gioco non supporta il matchmaking online. È possibile giocare con persone che non si trovano nel tuo stesso luogo, ma dovrai trovare un modo per condividere il tuo schermo, ad esempio un servizio di streaming come Twitch o YouTube o un altro strumento di video-conferenze. I giochi Jackbox Games venduti tramite il nostro sito web sono disponibili solo in inglese.*

# **Il tuo codice Steam è:**